## **Anleitung** *Einrichtung eines E-Mail-Accounts bei Apple OS X 10*

Diese Anleitung zeigt Ihnen, wie Sie Ihren E-Mail-Account bei Apple OS X 10 einrichten.

1. Starten Sie das Mail-Programm und klicken Sie in der Menüleiste auf "Mail" und anschließend auf "Account hinzufügen".

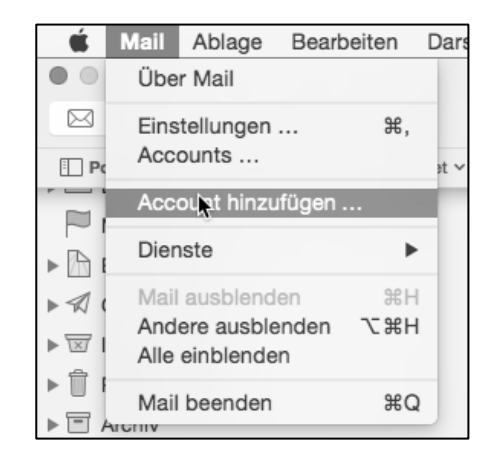

2. Wählen Sie im nächsten Fenster die Option "Anderen Mail Account hinzufügen" aus.

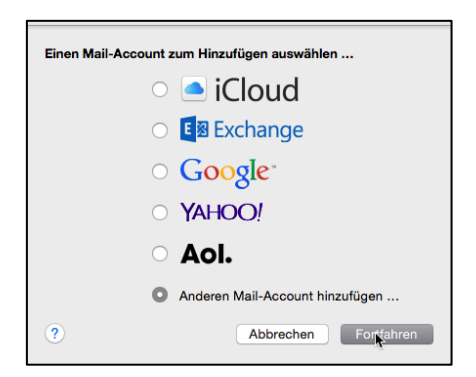

3. Geben Sie nun Ihren Namen, die E-Mail-Adresse und das E-Mail-Kennwort ein und bestätigen Sie die Eingaben mit "Erstellen".

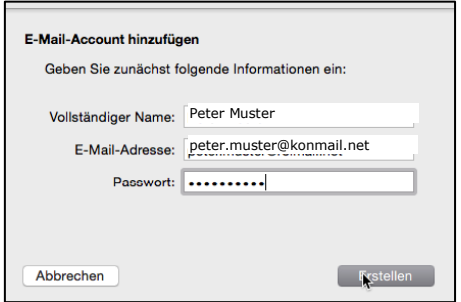

4. Wählen Sie im nächsten Schritt den Accounttyp "IMAP" aus und geben Sie als Mail-Server "imap.konmail.net" ein. Füllen Sie die fehlenden Felder mit den geforderten Informationen aus.

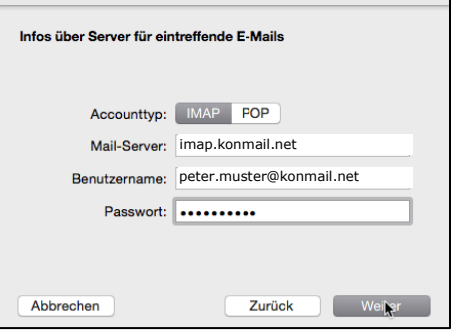

5. Auf der folgenden Seite geben Sie bei SMTP-Server "smtp.konmail.net" ein. Ergänzen Sie Ihren Benutzernamen und das dazugehörende Kennwort.

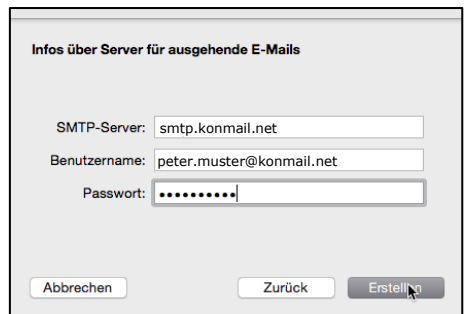

6. Klicken Sie auf "Erstellen", um die Einrichtung Ihrer E-Mail-Adresse abzuschließen.